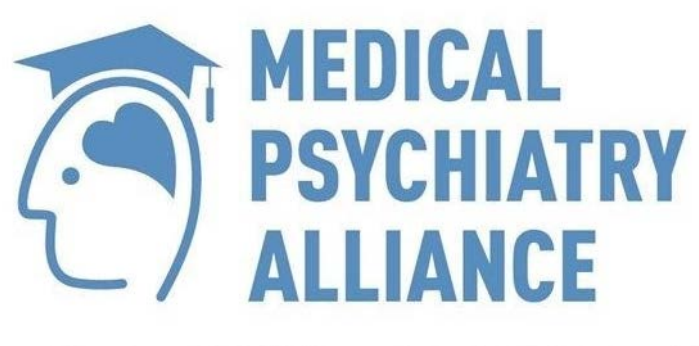

## **COLLABORATIVE CARE CERTIFICATE**

 $\bigotimes \tfrac{\text{Trillium}}{\text{Heath Partmers}} \mid \text{SickKids} \mid \text{Camh} \mid \bigotimes \limits^{\text{CSIVRESTY OF}}_{\text{TORONTO}}$ 

## **Site Guide**

**MP3C.dualcode.com**

Updated: January 2020

This Site Guide provides you helpful navigation information. Each page includes two information panels – on the left side, an image of your screen with important areas indicated. On the right side, you will find a brief description of the corresponding area.

### **Site Landing Page**

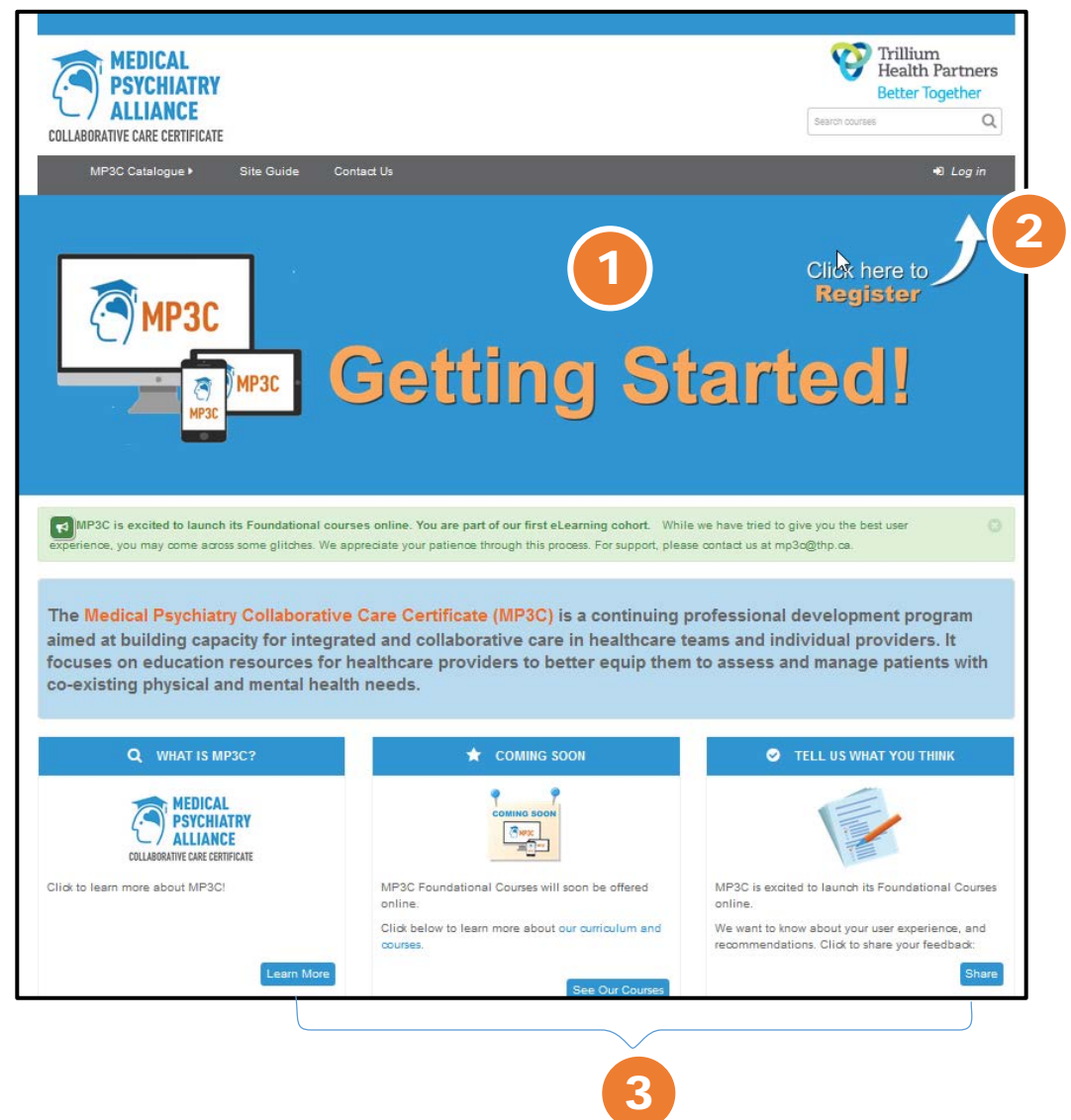

You will find rotating slides here sharing highlights of MP3C. Click on any slide to learn more 1

2 Click here to go to the log-in page

3

You can click on these buttons to learn more about MP3C, see what courses we offer, or share your feedback

**Log-in Page**

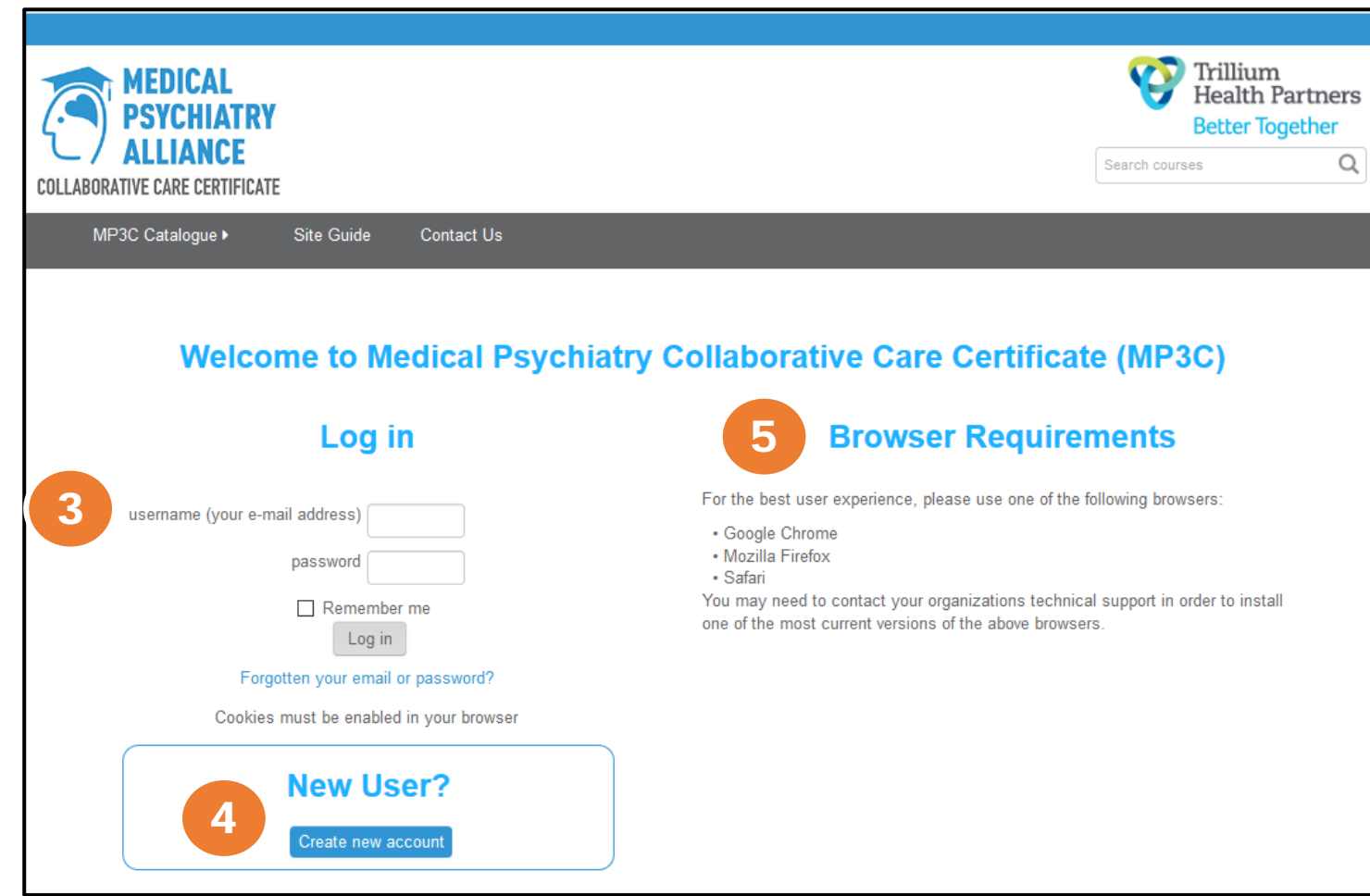

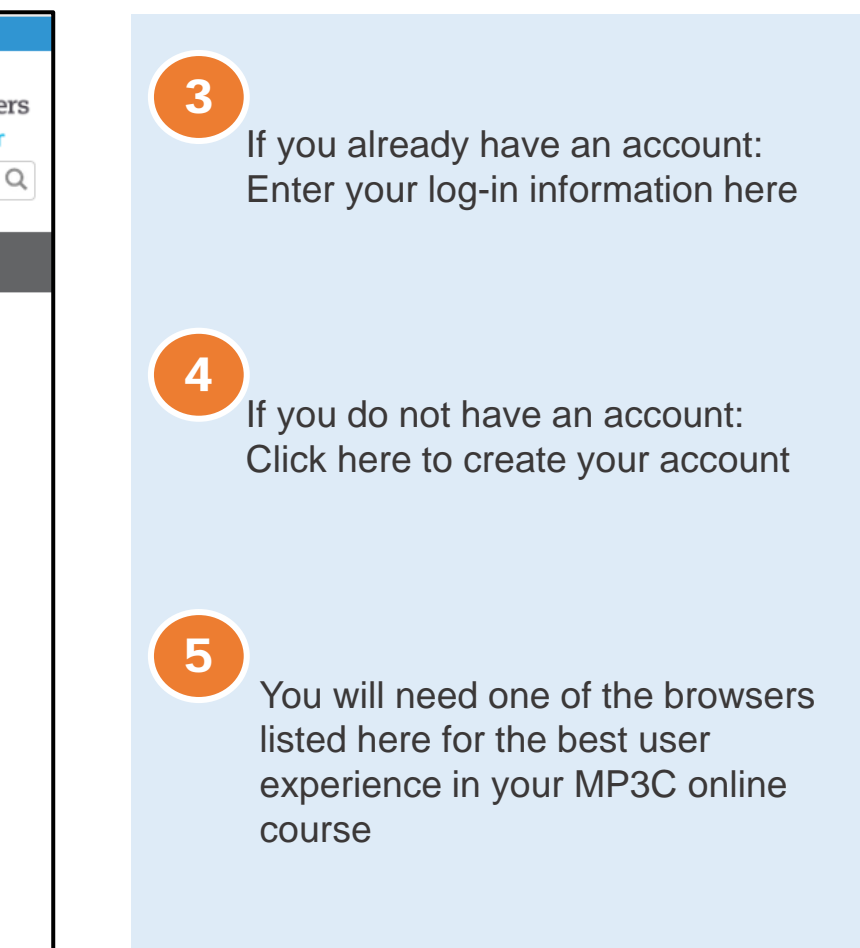

#### **Home Page**

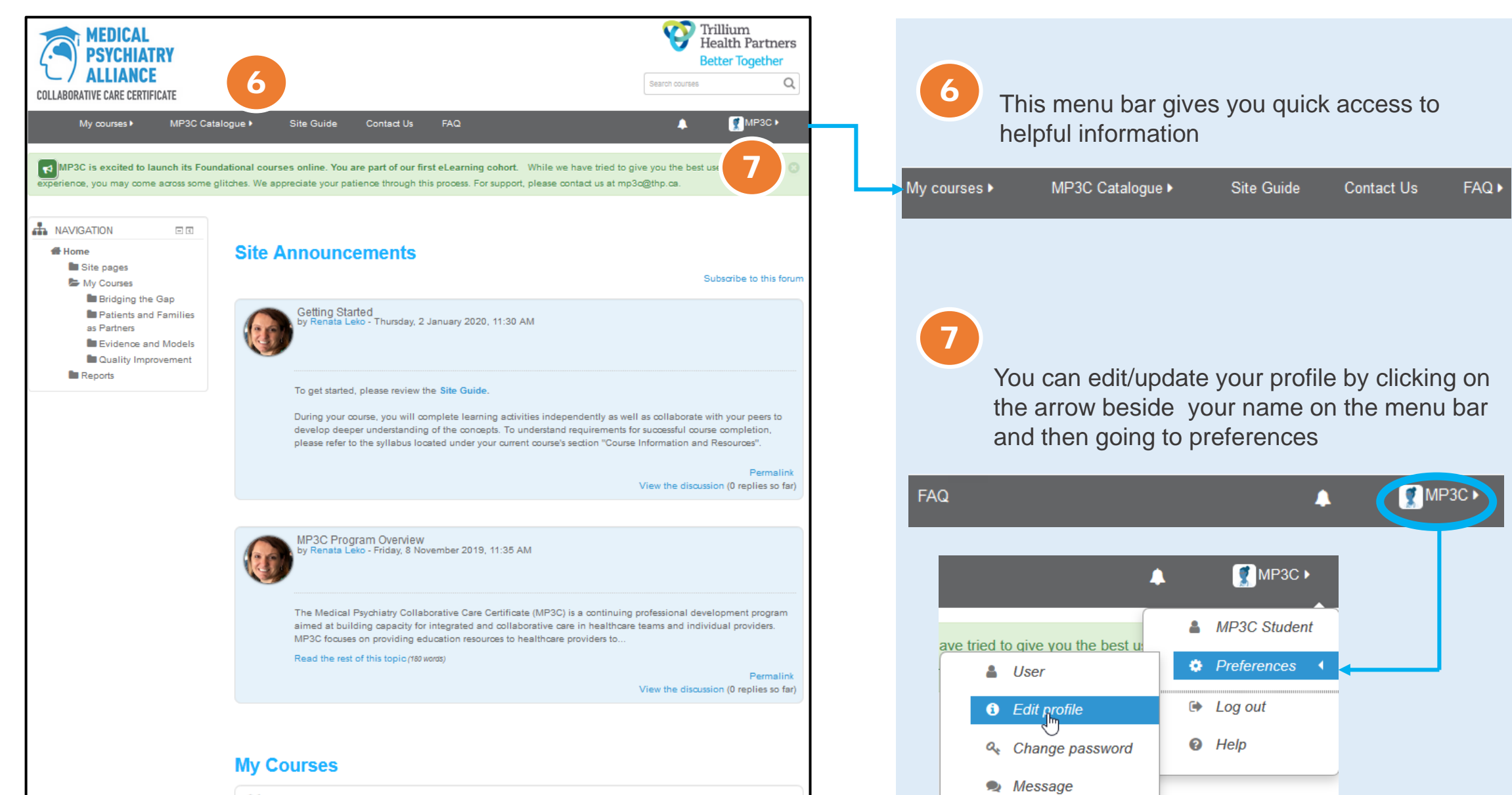

#### **III** Bridging the Gap Between Physical and Mental Health

This Foundational course will provide participants with practice and evidence-based approaches to identifying, engaging and managing co-existing physical and mental health needs. Participants will develop an integrated approach to care for these patient issues and will obtain access to practice-ready toolkits to implement in their settin

#### **Home Page**

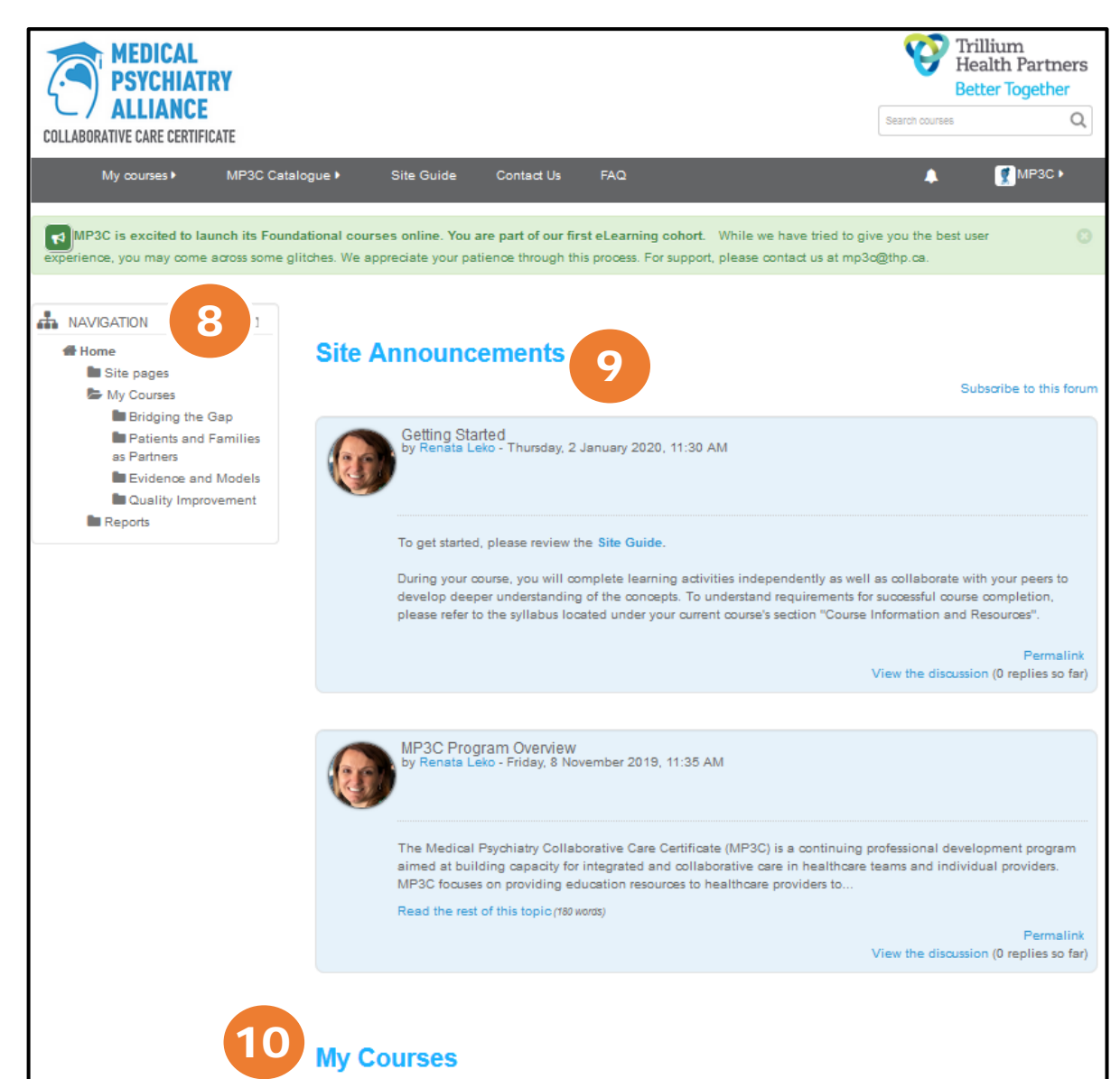

#### **III Bridging the Gap Between Physical and Mental Health**

This Foundational course will provide participants with practice and evidence-based approaches to identifying, engaging and managing co-existing physical and mental health needs. Participants will develop an integrated approach to care for these patient issues and will obtain access to practice-ready toolkits to implement in their settir

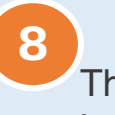

This is your site navigation panel. You can have it expanded or docked to the side

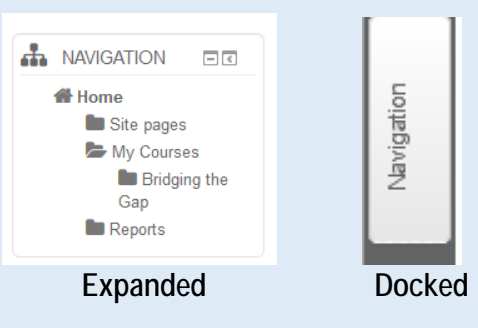

General Announcements are posted to the discussion boards here. For course specific information, refer to the Announcements board in your course

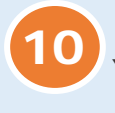

9

Your courses are listed here. You can also click here or on **My Courses** in the menu bar for access

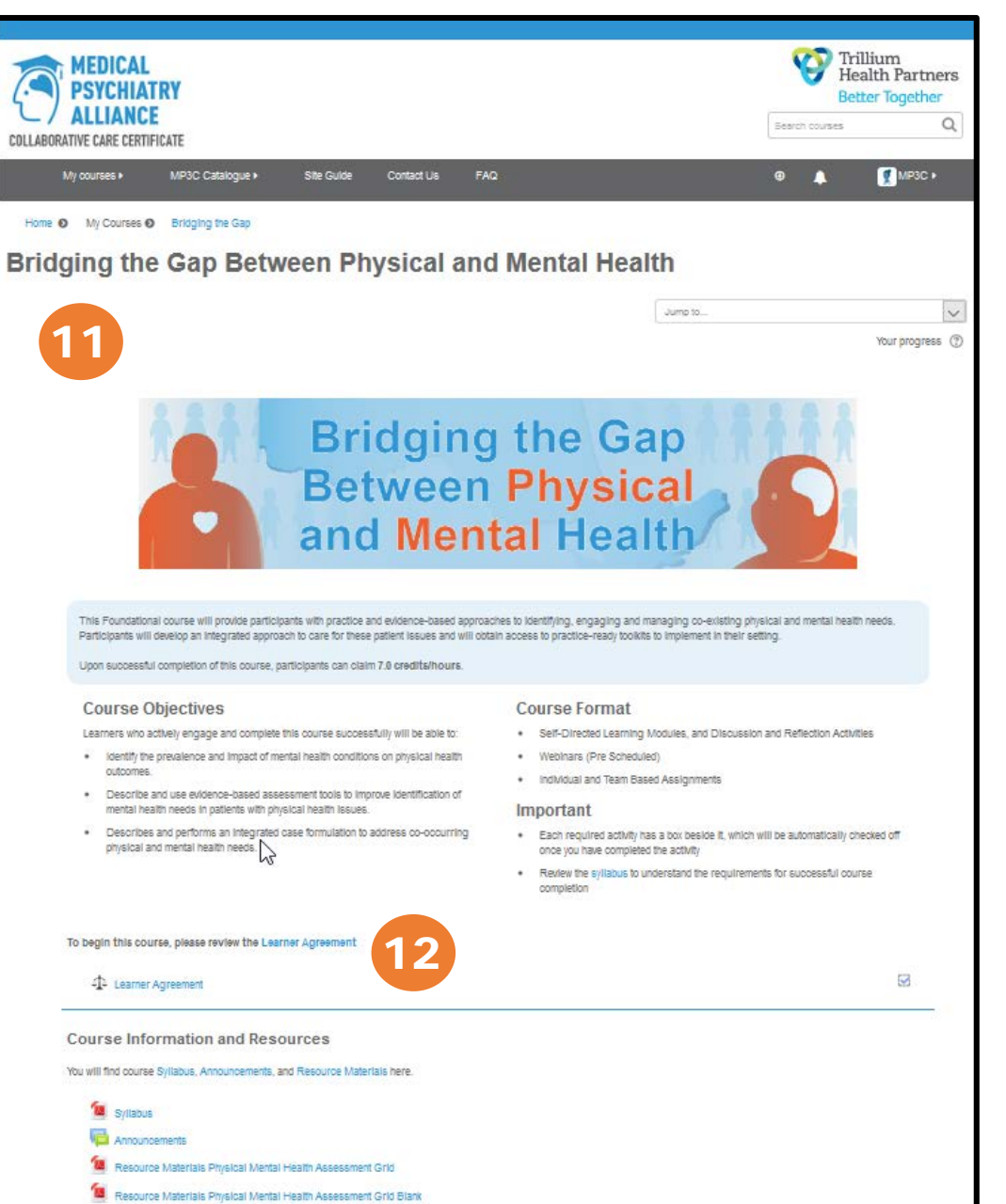

# 11

Your course title, description, objectives and other important information is provided here

12

To begin an MP3C course, read and agree to the Learner Agreement provided here. When you have completed the agreement, your course content will be unlocked.

To begin this course, please review the Learner Agreement

4 Learner Agreement

 $\blacktriangledown$ 

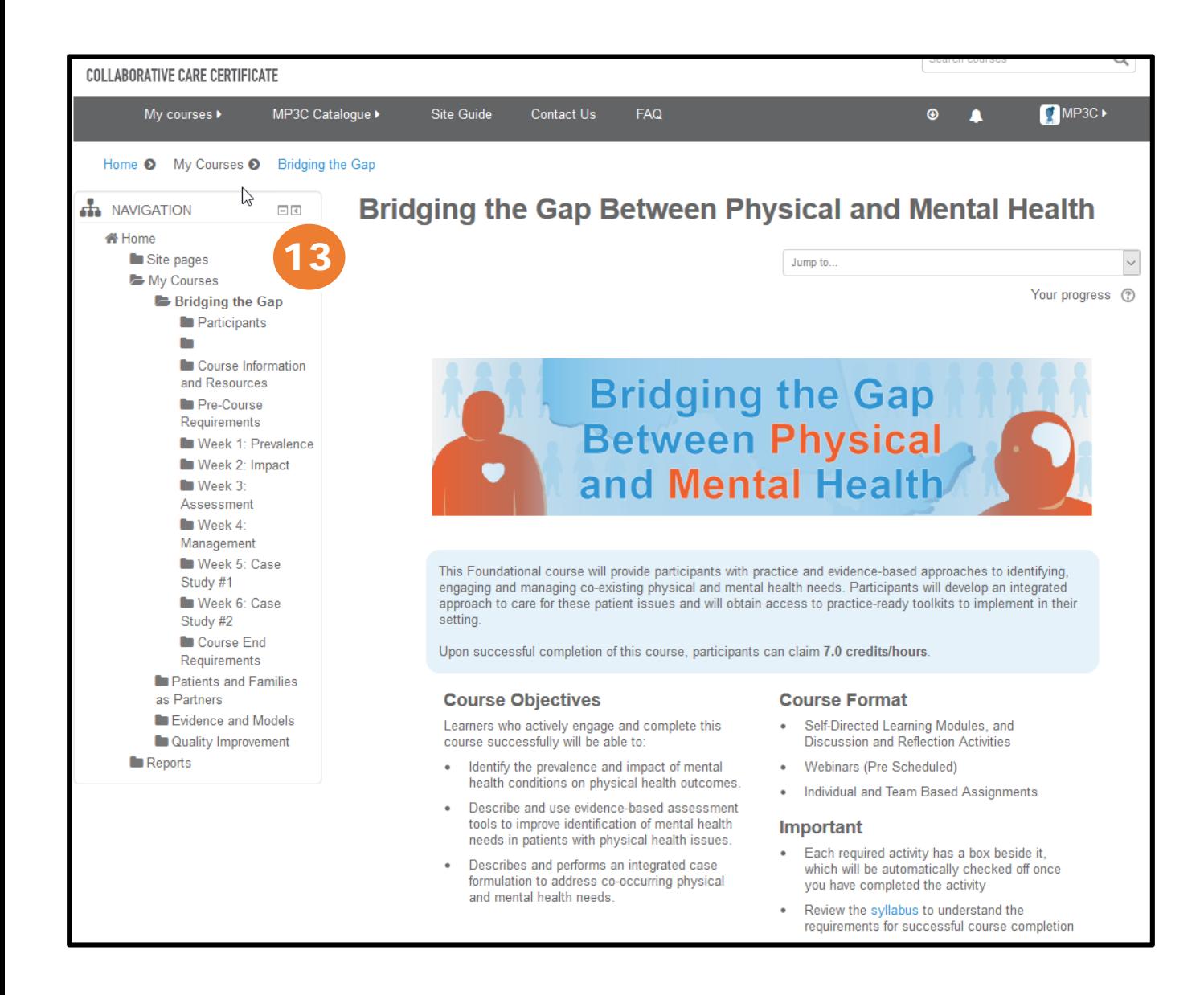

### 13

This is your course Navigation panel. You can access desired course sections here.

Your course panel can be expanded or docked to the side

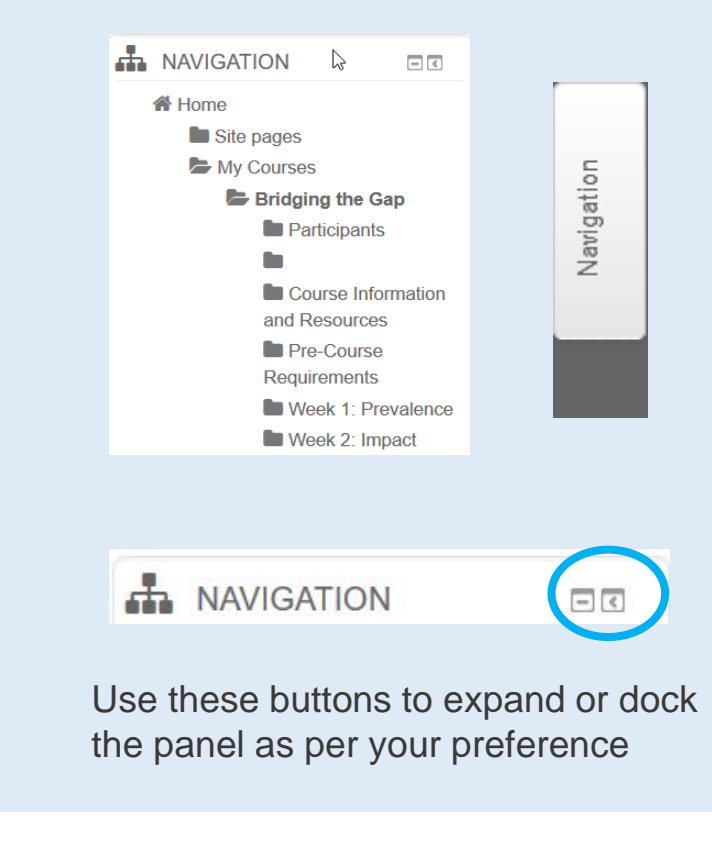

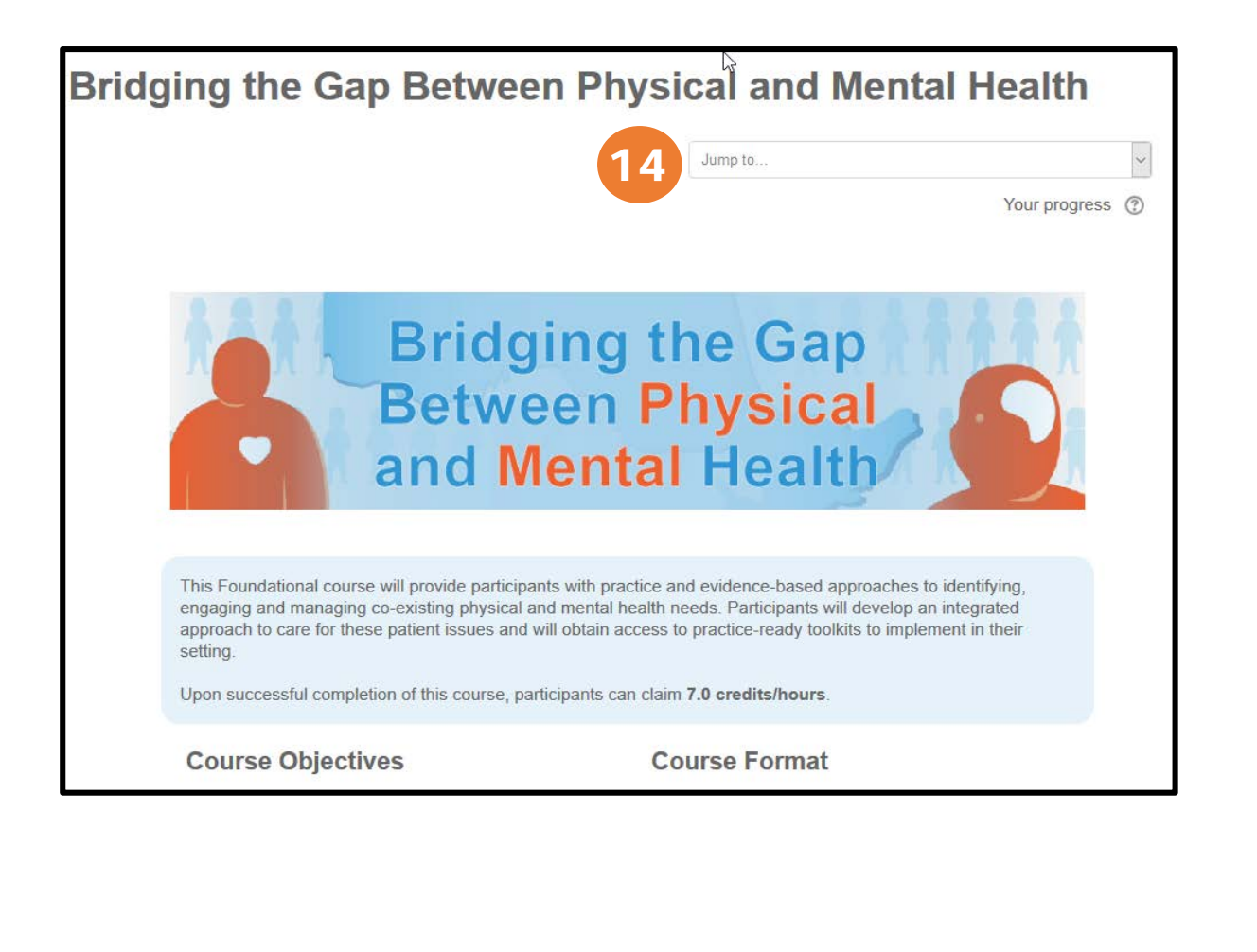

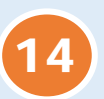

You can "Jump to" different sections in your course here or go to *Previous or Next Activity*

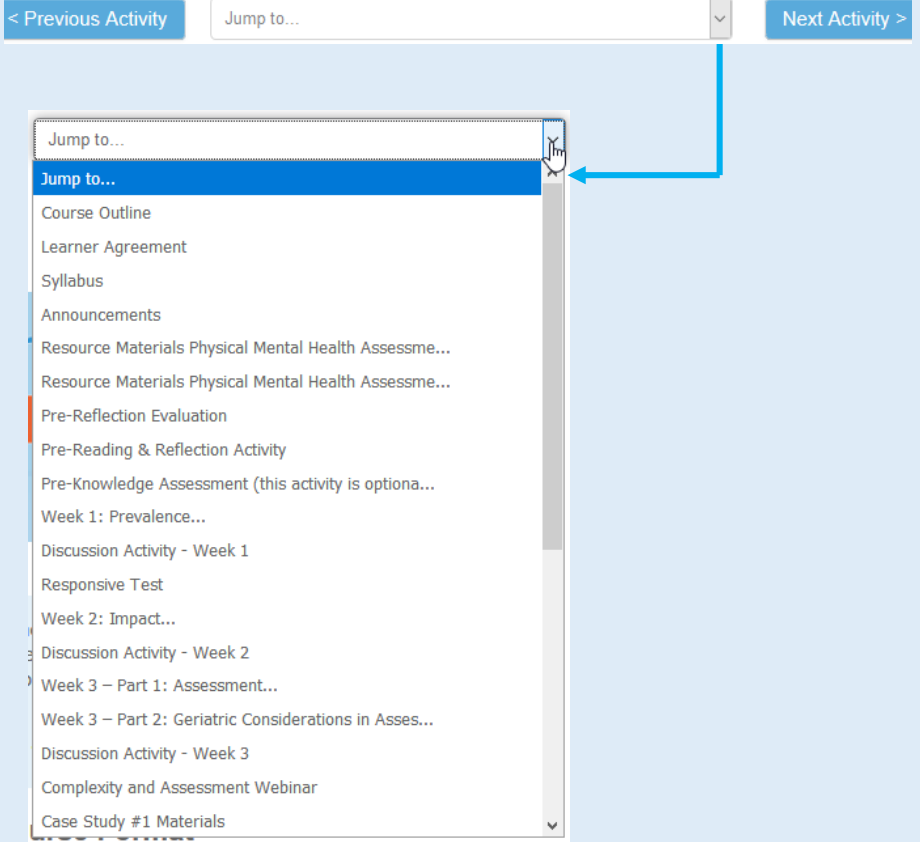

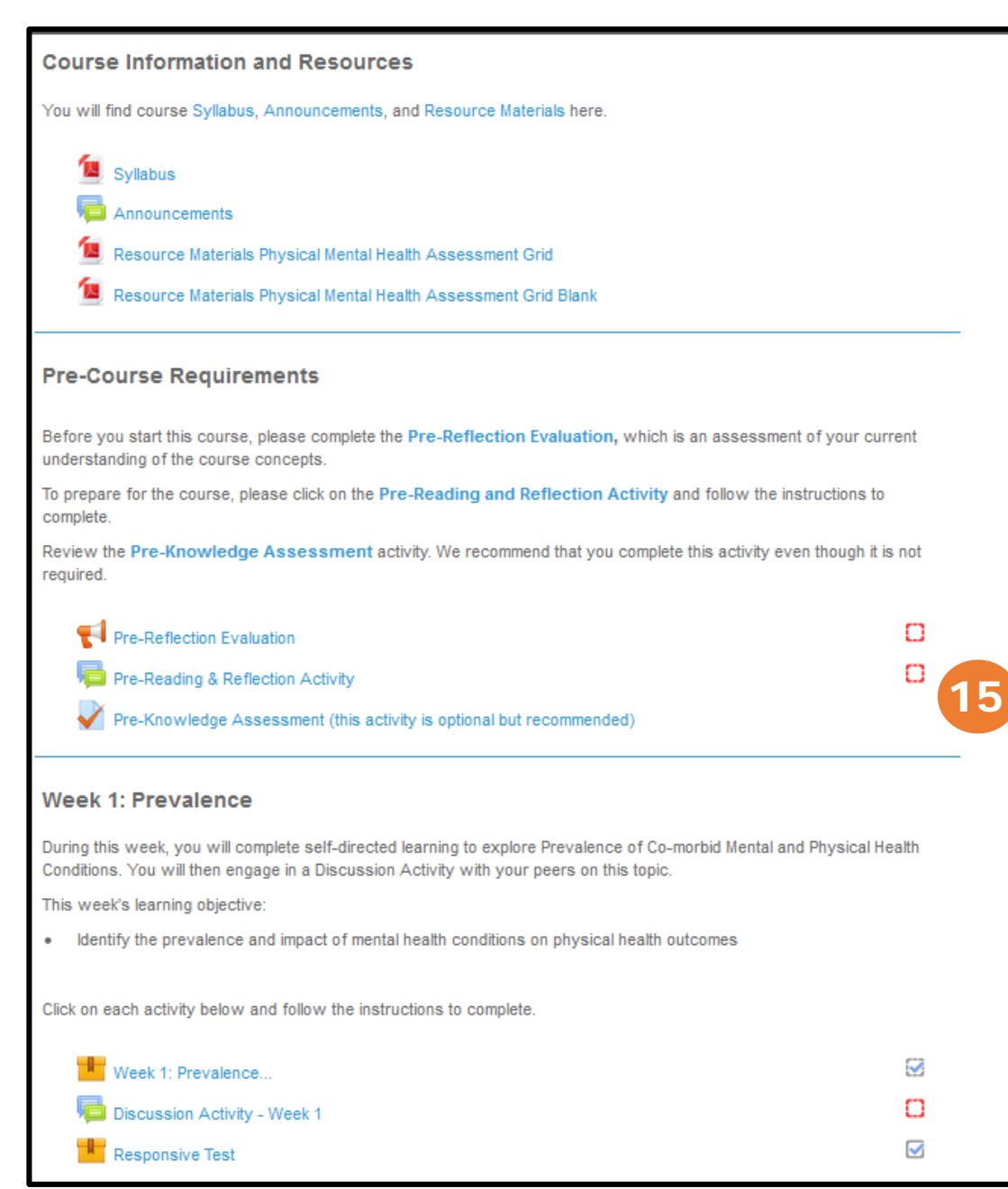

### 15

All activities required for course completion have a box beside them

 $\Box$ 

When you have completed the activity, this box will be automatically checked off

Ø

If you have questions about navigating your course, please contact us at [mp3c@thp.ca](mailto:mp3c@thp.ca)